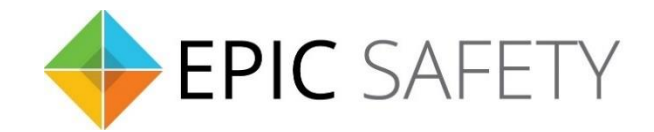

# **aero-k**

*Wi-Fi/Ethernet Alarm System Communicator*

## **Napco Alarm Panels Installation Guide**

V1.6

Firmware V1.0

## Contents

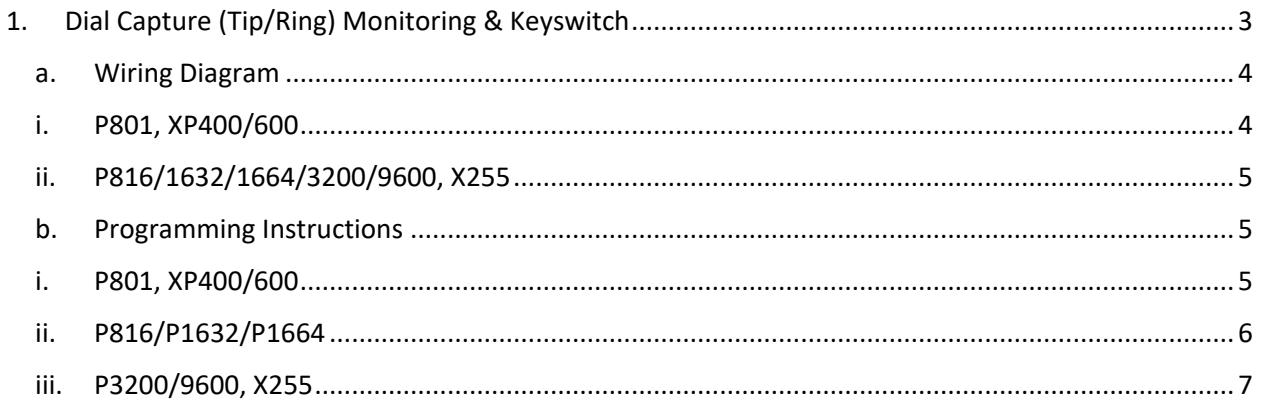

### <span id="page-2-0"></span>**1. Dial Capture (Tip/Ring) Monitoring & Keyswitch**

For Napco Alarm panels that support CID (Point ID) or SIA format, use Tip/Ring and keyswitch to monitor and control your system remotely.

After installation, for proper partition mapping onto Aryo cloud and keyswitch arming, follow the instructions below:

- *Partition mapping*: Operate on the alarm panel and send signals from each partition. Then, wait for the corresponding event on Aryo cloud, before initiating the next signal.
- *Keyswitch arming*: Enable keyswitch arming for the intended partitions via Aryo cloud settings. Arm/disarm each partition (if applicable) from the user app. Then, wait for confirmation events on Aryo cloud before initiating subsequent actions.

#### <span id="page-3-1"></span><span id="page-3-0"></span>a. Wiring Diagram

i. P801, XP400/600

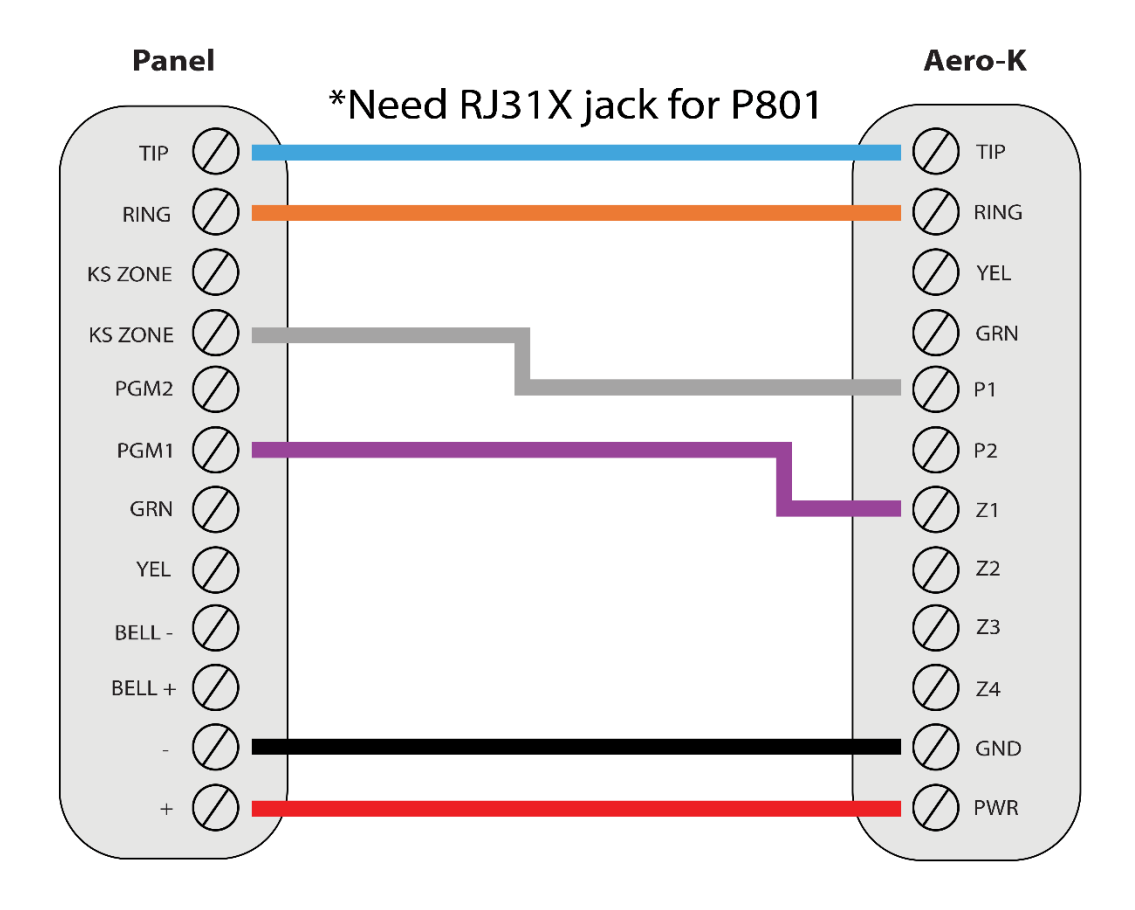

\*Colours are for demonstration purposes only

#### <span id="page-4-0"></span>**ii. P816/1632/1664/3200/9600, X255**

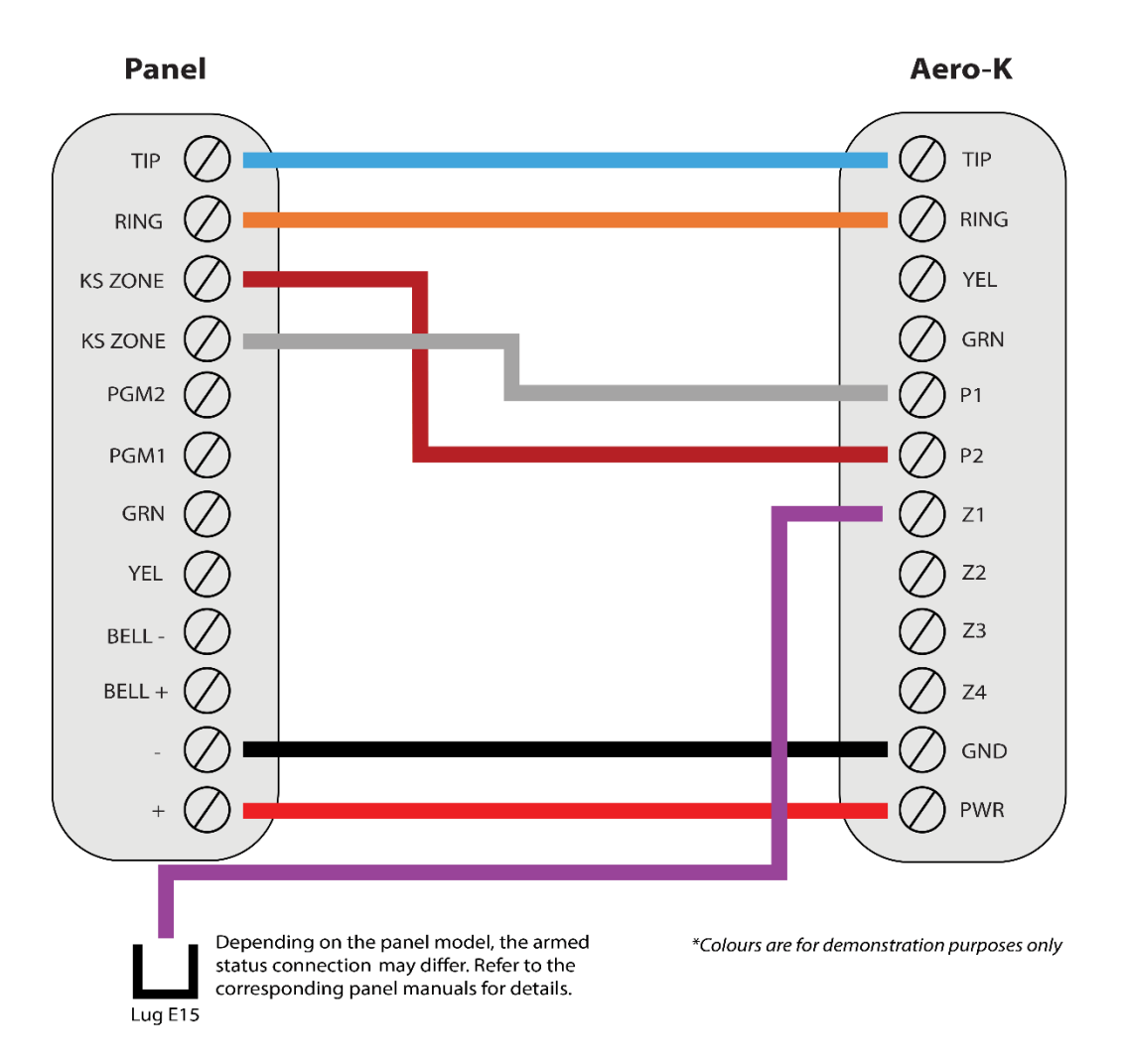

#### <span id="page-4-1"></span>**b.Programming Instructions**

To monitor Napco panels with dial capture, program your system as described below. Instructions in *italics* are for optional remote arming with keyswitch. PGMs on Aero-K can be connected to any zone programmed as keyswitch for remote arming functionality.

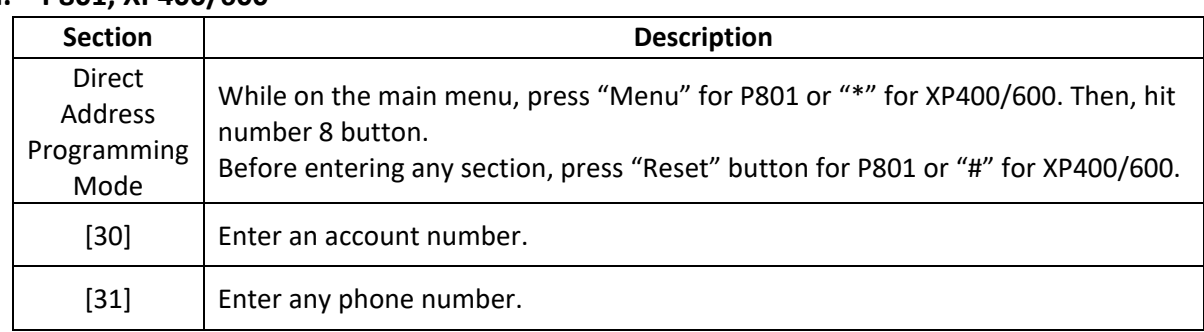

#### <span id="page-4-2"></span>**i. P801, XP400/600**

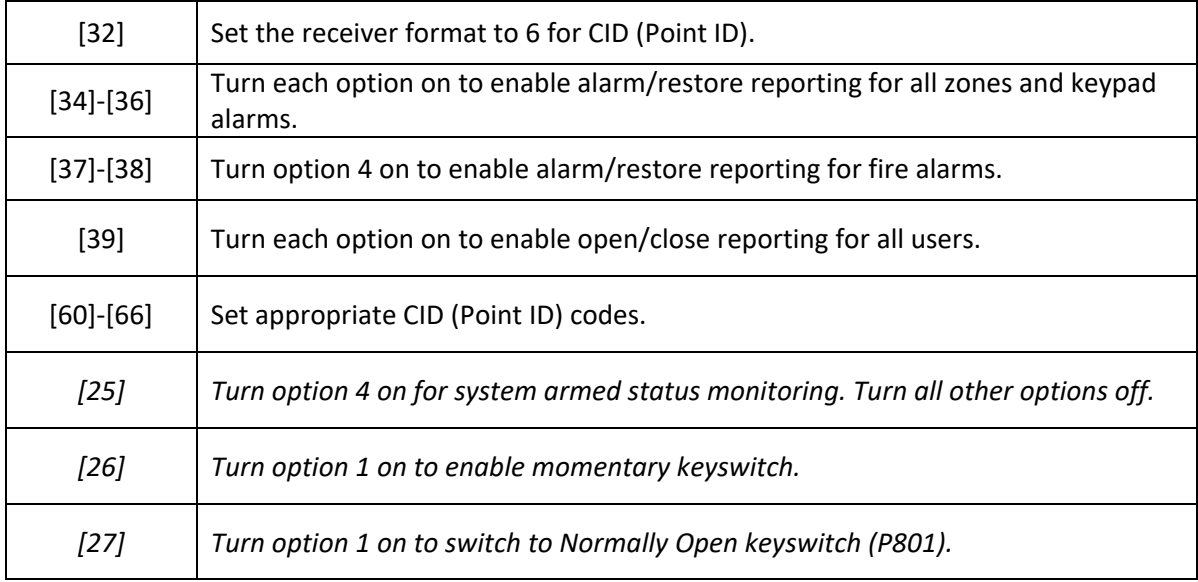

#### <span id="page-5-0"></span>**ii. P816/P1632/P1664**

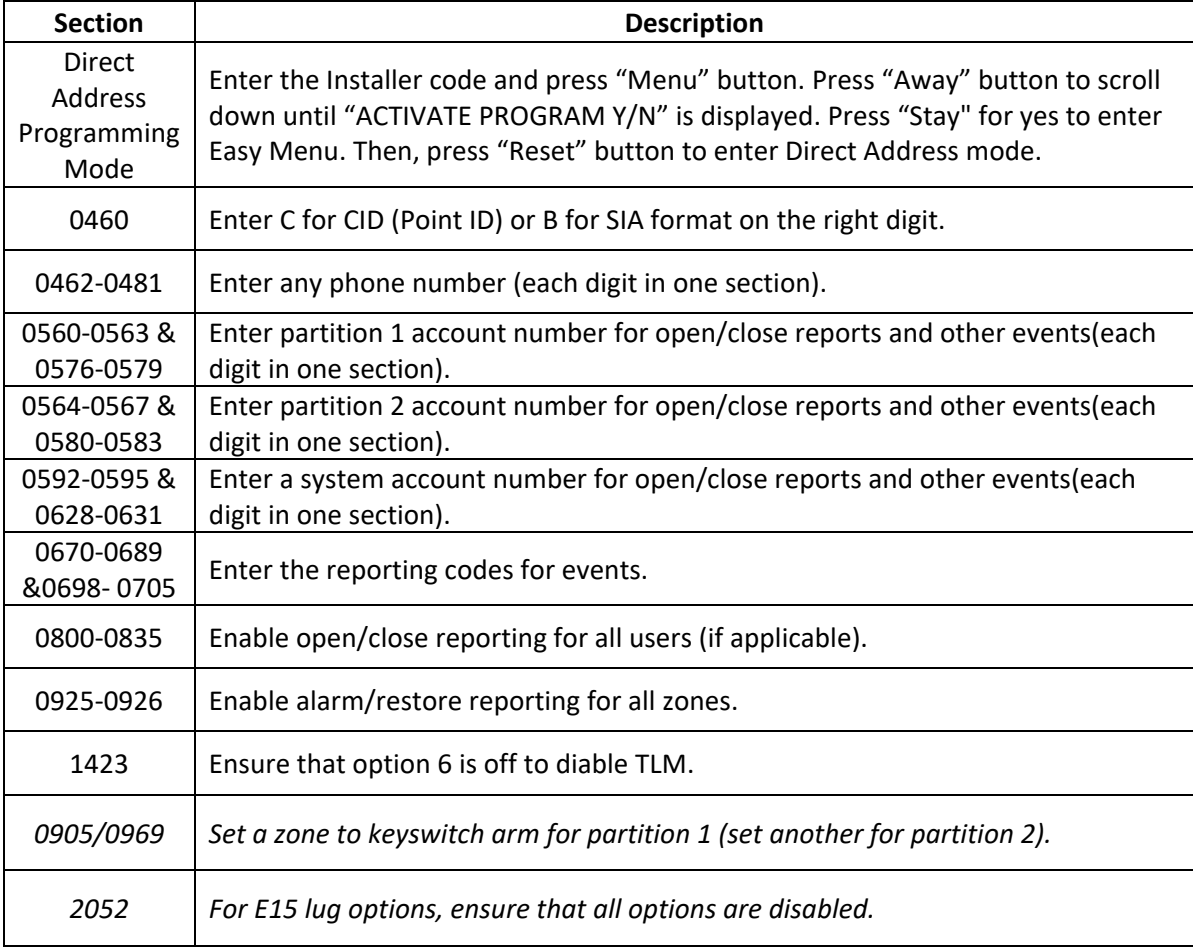

#### <span id="page-6-0"></span>**iii. P3200/9600, X255**

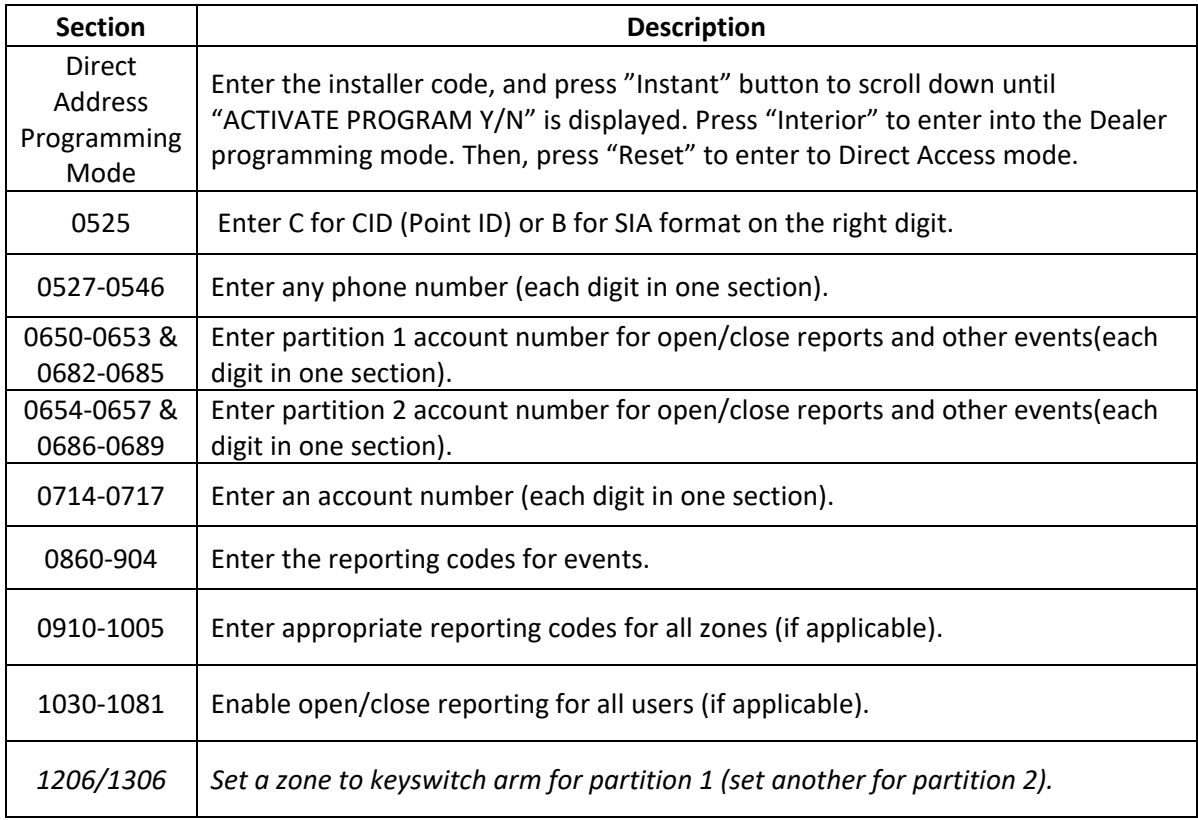